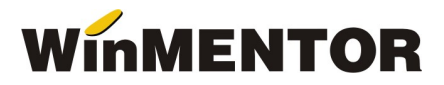

## Programare cheie HASP

 Programarea dispozitivelor HASP, indiferent de sistemul de operare (32 sau 64 bit), va fi disponibilă începând cu versiunea 870.01. Programarea este compatibilă doar cu dispozitivele HL, deoarece au fost necesare componente noi. (fig.1).

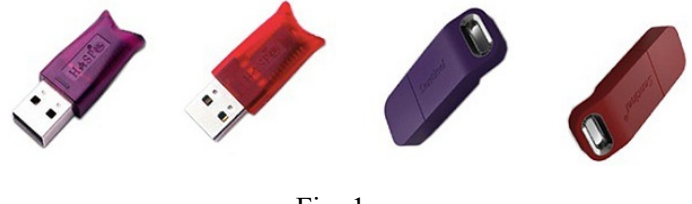

Fig. 1

Mecanismul functionează dacă în directorul unde este instalat WinMENTOR există folder-ul HASP, care conține executabilele de programare.(Fig2) Dacă în urma instalării sau upgrade-ului unei versiuni mai mari de 870.01 nu apare acest folder, îl puteţi descărca de pe adresa:

ftp://ftp.winmentor.ro/WinMentor/Tools/Customer\_HASP/PROGRAMARE\_CHEIE\_NOU/ HASP\_full.ZIP.

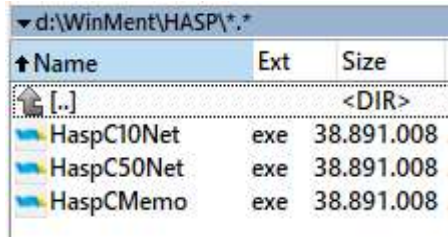

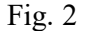

 Din lipsa DLL-urilor e posibil să nu funcţioneze comunicarea cu site-ul nostru şi să apară următorul mesaj de eroare (fig 3):

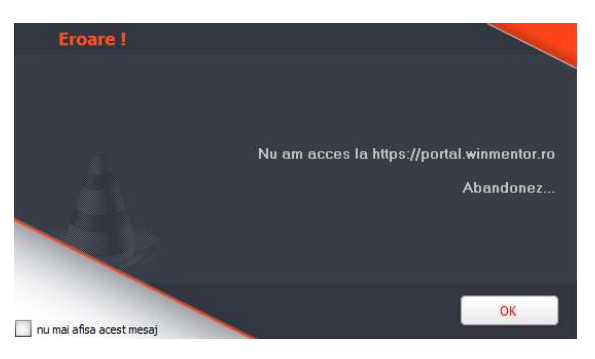

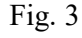

DLL-urile necesare (libeay32.dll si ssleay32.dll) se găsesc pe: ftp://ftp.winmentor.ro/WinMentor/Tools/Customer\_HASP/PROGRAMARE\_CHEIE\_NOU/

 Acestea se vor copia în System32 pentru Win32 și SysWOW64 pentru Win64 (c:\Windows\System32\ și c:\Windows\SysWOW64\).

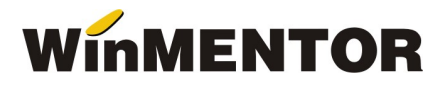

## 1. Programare manuală

Programarea manuală este lansată de pe stick-ul situat pe splash-ul de intrare (fig.4).

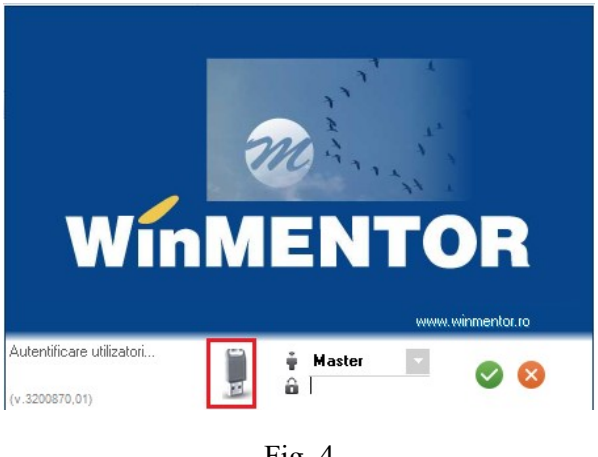

Fig. 4

 În cazul în care codurile sunt generate pe site-ul nostru, pentru dispozitivul dumneavoastra, acestea vor fi completate în partea de jos a machetei (fig 5), iar sub ID-ul cheii vor fi afişate informaţii despre configuraţia cheii, data generării codurilor şi a limitării cheii. Efectuarea programării prin apăsarea butonului "Update cheie", va declanșa activarea codurilor.

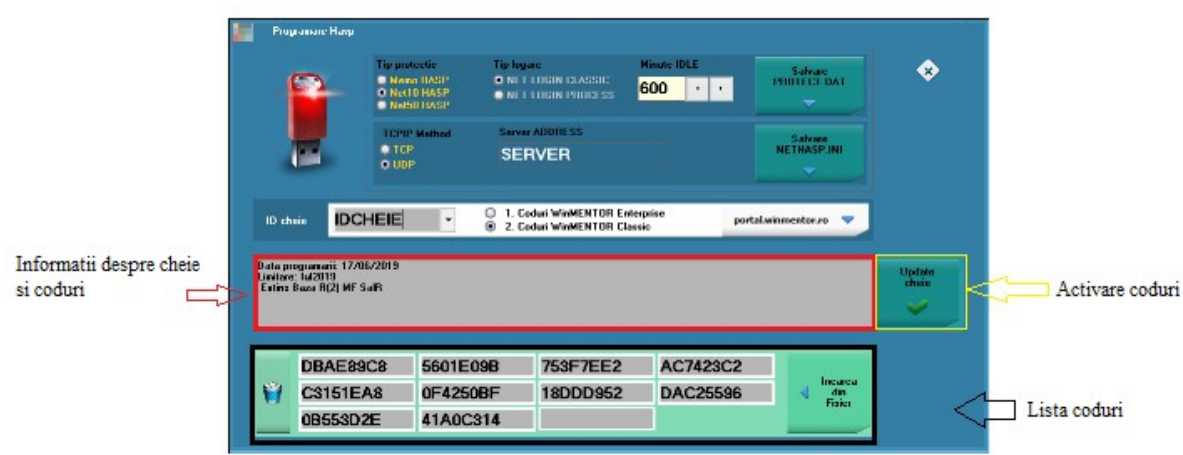

Fig. 5

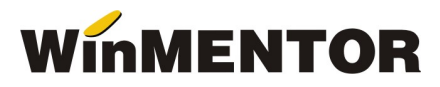

Dacă programarea a fost realizată cu succes, veţi primi următorul mesaj:

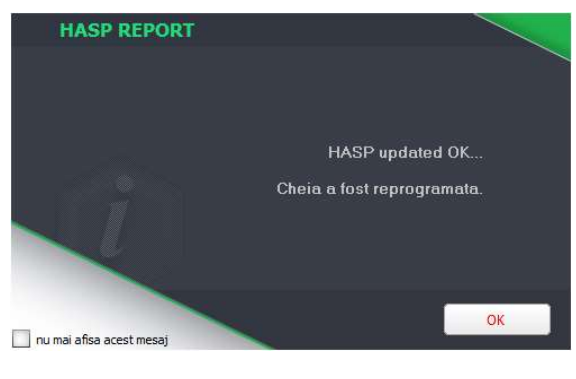

Fig. 6

## 2. Programare automată

 Programarea automată va fi posibilă în cazul cheilor limitate ca perioadă de timp. Dacă, după reprogramarea cheii cu ultimele coduri generate de pe site-ul nostru, limitarea cheii persistă, va apărea un mesaj de avertizare. În cazul codurilor de prelungire deja generate pe site, programarea va fi facută şi accesul în aplicaţie se va face fără nici un mesaj. Dacă plata este efectuată la timp, nu va fi necesară reprogramarea manuală pentru noile coduri generate pe siteul nostru.

## NOUTATE! Programare cheie de reţea

 Cheile de reţea pot fi programate pe orice staţie client şi nu doar de pe calculatorul unde este instalată, aşa cum se întampla până la versiunea 870.01. Condiţia este ca WinMENTOR să fie logat la acea cheie. De asemenea, fisierele "Preodect.dat" și "NetHASP.ini" pot fi modificate şi salvate din macheta de programare manuală(Fig 7).

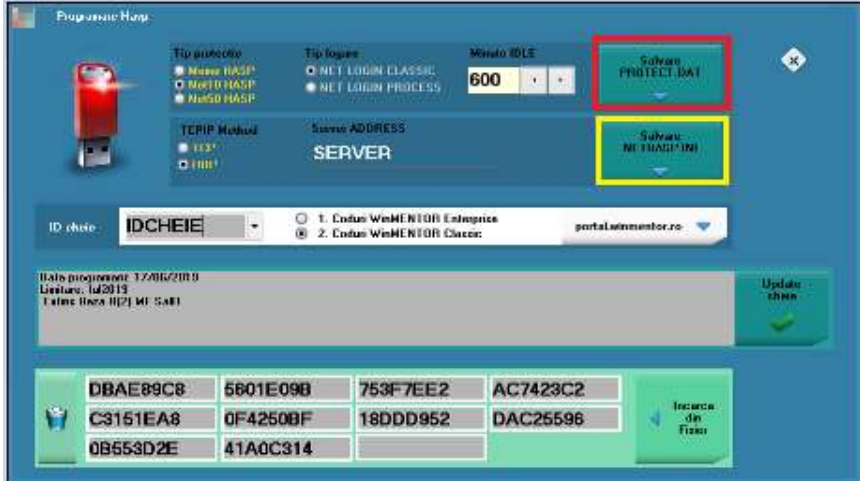

Fig. 7